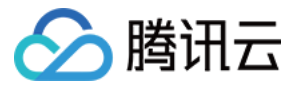

# **腾讯云投屏 常见问题 产品文档**

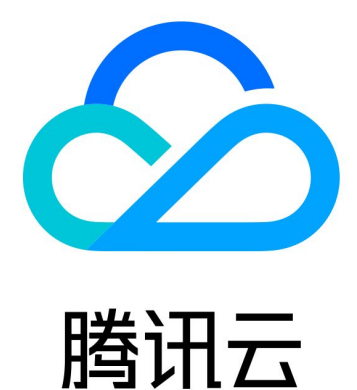

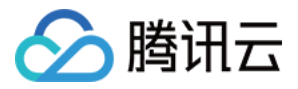

【版权声明】

©2013-2019 腾讯云版权所有

本文档著作权归腾讯云单独所有,未经腾讯云事先书面许可,任何主体不得以任何形式复制、修改、抄袭、传播全 部或部分本文档内容。

【商标声明】

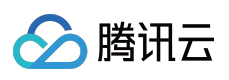

及其它腾讯云服务相关的商标均为腾讯云计算(北京)有限责任公司及其关联公司所有。本文档涉及的第三方主体 的商标,依法由权利人所有。

【服务声明】

本文档意在向客户介绍腾讯云全部或部分产品、服务的当时的整体概况,部分产品、服务的内容可能有所调整。您 所购买的腾讯云产品、服务的种类、服务标准等应由您与腾讯云之间的商业合同约定,除非双方另有约定,否则, 腾讯云对本文档内容不做任何明示或模式的承诺或保证。

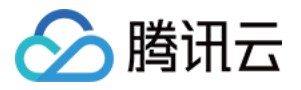

# 常见问题

最近更新时间:2019-04-16 17:18:11

## **使用腾讯云投屏需要具备什么条件?**

- 公司设备管理员需要将腾讯云投屏设备加入自身企业系统中,并下载腾讯云投屏客户端或 SDK,激活腾讯云投 屏;
- 使用时客户端及腾讯云投屏设备必须与 Internet 连接;

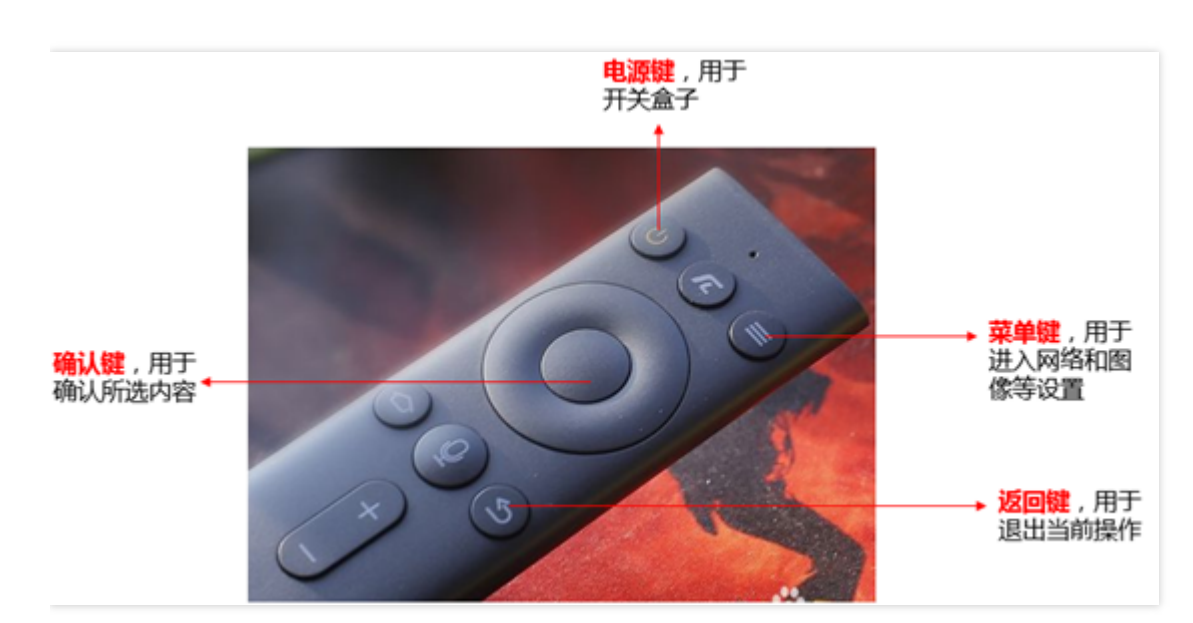

#### **腾讯云投屏遥控器有哪些功能?**

# **上一个会议使用者投屏后忘记退出,下一个使用者如何投屏?**

按腾讯云投屏遥控器"返回键"可快速返回至投屏码显示界面,下一个使用者即可正常使用。

# 我是公司员工*,*为什么我的企业微信中没有无线投屏(企业微信版本)?

请检查企业微信客户端已升级至最新版本,且确认本企业的企业微信管理员已添加"无线投屏"第三方应用,即可快速 使用投屏。

#### **笔记本使用腾讯云投屏需要什么条件?**

下载并安装腾讯云投屏客户端,为保证更优体验强烈建议连接 5G 办公网。

#### **我想使用手机投屏,支持吗?**

只要 Android 系统是5.0以上或苹果系统是 iOS11 及以上的手机, 安装腾讯云投屏客户端后即可使用其中的无线投 屏功能。

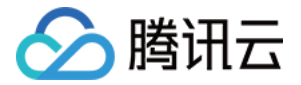

### **使用腾讯云投屏时,投屏码可以反复使用吗?**

不可以,每次投屏结束后投屏码即失效,下一位投屏人需要重新输入新的投屏码。同时为确保数据安全,投屏码每5 分钟刷新一次。

#### **投屏过程偶尔出现投屏内容卡或者播放不流畅?**

可能与电脑/手机性能或投屏时电脑/手机连接的网络质量有关,可尝试清理电脑或断开连接其他热点后重新投屏,并 连接 5G/WiFi 网络。如果长时间出现不流畅体验,请及时记录下出问题的时间并反馈给企业微信客服。

#### **投屏过程中闪退,怎么办?**

手机或笔记本发生了闪退或卡死,投影仪上的画面1分钟后会恢复到投屏码页面或直接按腾讯云投屏遥控器"返回 键",这时可以重新进行投屏。

#### **是否支持演讲者模式投屏?**

支持 Windows 及 MAC 的拓展屏投屏,请按照投屏内置的指导操作即可。

#### **出现本地投屏画面模糊时,要怎样处理?**

请按以下步骤检查腾讯云投屏设备的输出分辨率是否正确:

- 长按遥控器上的菜单键;
- 选择"图像声音";
- 确认"分辨率"的洗择是否为 1080P60Hz :
	- 如果不是的话,单击进入选择分辨率页面,选择 1080P60Hz,弹出框选择确定;
- 设置完成后可以按遥控器的 Home 键返回投屏页面。

#### **投屏时提示网络错误怎么办?**

- 长按遥控器上的菜单键;
- 选择系统设置;
- 选择网络设置;
	- 。如果网络连接是"未连接",需要联系公司网络管理员帮忙解决;
	- 如果网络连接是有线连接,请打开网络连接页面,查看是否正确获取到 IP 地址并联系公司网络管理员帮忙解 决。

#### **怎样重启设备?**

腾讯云投屏设备没有重启电源键,需拔掉电源再重新上电。

#### **无法出现投屏码,提示网络异常怎么解决?**

重新插拔电源及网线,若无效则联系公司网络管理员。

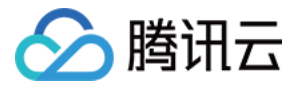

#### **每隔几分钟显示一次网络异常怎么解决?**

联系公司网络管理员,确定 IP 无冲突。

#### **提示需要用遥控器匹配怎么解决?**

使用腾讯云投屏遥控器,贴近腾讯云投屏设备,同时长按遥控器确认键与返回键。